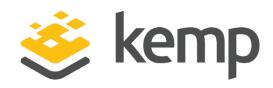

# Legacy Kemp 360 Central Release Notes

### **Release Notes**

UPDATED: 14 March 2019

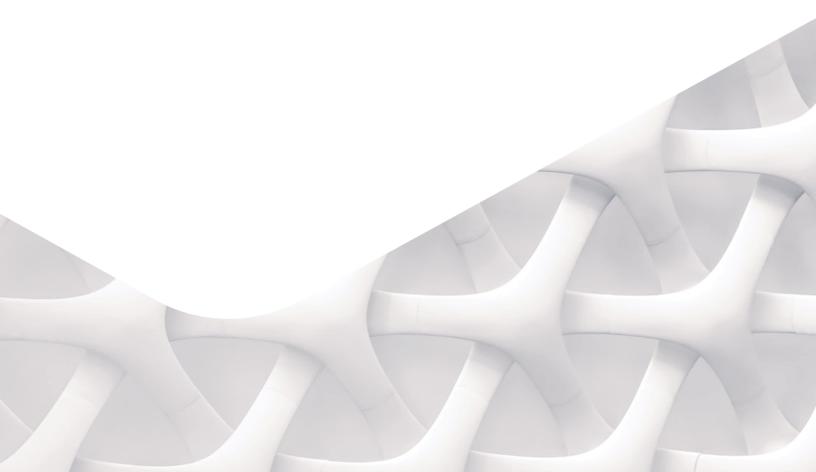

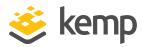

#### **Copyright Notices**

Copyright © 2002-2019 Kemp Technologies, Inc. All rights reserved. Kemp Technologies and the Kemp Technologies logo are registered trademarks of Kemp Technologies, Inc.

Kemp Technologies, Inc. reserves all ownership rights for the LoadMaster and Kemp 360 product line including software and documentation.

Used, under license, U.S. Patent Nos. 6,473,802, 6,374,300, 8,392,563, 8,103,770, 7,831,712, 7,606,912, 7,346,695, 7,287,084 and 6,970,933

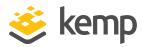

### **Table of Contents**

| 1 Kemp 360 Central Release Notes | 6  |
|----------------------------------|----|
| 2 Version 1.22                   | 7  |
| 2.1 Issues Resolved              | 7  |
| 3 Version 1.21                   | 9  |
| 3.1 New Features                 | 9  |
| 3.2 Issues Resolved              | 9  |
| 4 Version 1.20                   | 11 |
| 4.1 Issues Resolved              | 11 |
| 5 Version 1.19                   | 13 |
| 5.1 New Features                 | 13 |
| 5.2 Issues Resolved              | 14 |
| 6 Version 1.18                   | 16 |
| 6.1 New Features                 | 16 |
| 6.2 Issues Resolved              | 17 |
| 7 Version 1.17                   | 20 |
| 7.1 New Features                 | 20 |
| 7.2 Issues Resolved              | 21 |
| 8 Version 1.15                   | 24 |
| 8.1 New Features                 | 24 |
| 8.2 Issues Resolved              | 24 |
| 9 Version 1.14                   | 26 |
| 9.1 LMOS Version Support         | 26 |
| 9.2 System Sizing Limitations    | 26 |
| 9.3 New Features                 | 26 |

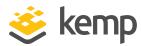

| (  | 9.4 Issues Resolved                                     | 28   |
|----|---------------------------------------------------------|------|
| 10 | Version 1.12                                            | . 30 |
| -  | 10.1 New Features                                       | 30   |
| -  | 10.2 Issues Resolved                                    | . 32 |
| 11 | Version 1.9                                             | 34   |
| -  | 11.1 New Features                                       | 34   |
| -  | 11.2 Feature Enhancement                                | . 34 |
| -  | 11.3 Issues Resolved                                    | . 34 |
| 12 | Version 1.8                                             | 36   |
| -  | 12.1 New Features                                       | 36   |
| -  | 12.2 Feature Enhancements                               | 36   |
| 13 | Version 1.7                                             | 37   |
| -  | 13.1 New Features                                       | 37   |
| -  | 13.2 Feature Enhancements                               | 37   |
| 14 | Version 1.6                                             | 38   |
| -  | 14.1 New Features                                       | 38   |
| -  | 14.2 Feature Enhancements                               | 38   |
| 15 | Version 1.5                                             | 39   |
| -  | 15.1 New Features                                       | 39   |
| -  | 15.2 Feature Enhancements                               | 39   |
| 16 | Version 1.4                                             | 40   |
| -  | 16.1 New Features                                       | 40   |
| -  | 16.2 Feature Enhancements                               | 40   |
| 17 | Upgrade Path to the Latest Release                      | . 42 |
| -  | 17.1 Upgrading from Versions 1.7 and 1.8 to Version 1.9 | 42   |

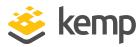

| Last Undated Date | 44 |
|-------------------|----|

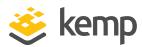

# 1 Kemp 360 Central Release Notes

This document provides release notes for legacy Kemp 360 Central firmware versions. To see release notes for newer firmware versions, go to the **Kemp 360 Central Release Notes** section of the **Kemp Documentation Page**.

If you are running V1.19 of Kemp 360 Central, you can upgrade directly to V2.0. However, if you are running a version earlier than V1.19, you should first upgrade to V1.19 before attempting to upgrade to V2.0.

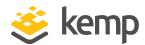

Version 1.22 of Kemp 360 Central was released in February 2018 and is a bug-fix release. It contains the resolved and known issues described in the following subsections.

### 2.1 Issues Resolved

| ID       | Description                                                                                                    |
|----------|----------------------------------------------------------------------------------------------------|
| KTS-4264 | Fixed a problem displaying the device list on the system configuration page that occurs when HA pairs are present in the system and one of the HA devices is down.                                                                                                    |
| KTS-4185 | The 'total' statistics for WAF on the dashboard have been removed from the widget to provide better dashboard performance. These counts will be added back to the UI in a future release.                                                                                      |
| KTS-4135 | In previous releases, it was not possible to remove a device from Kemp 360 Central unless Central could connect to the device using its API. Starting with V1.22, a device can be removed from Central regardless of whether Central can connect to the device.                |
| KTS-4130 | Fixed an issue with scheduled reports failing to adjust the displayed next run date for the browser's time zone, and instead displaying it in the UTC time zone.                                                                                                    |
| KTS-4125 | Added a tool tip to the system gauges in the Monitoring page for a single device to provide the actual traffic level on interfaces. This was done to address an issue where low levels of network traffic were not resulting in any visible output in the interface bar graph. |
| KTS-4120 | Fixed an issue relating to the LoadMaster password field.                                                                                                    |
| KTS-4116 | Fixed an issue that might result in a negative number being displayed in the warning banner when the system time is changed.                                                                                                    |
| KTS-4049 | Fixed various issues associated with cleanup of old scheduled                                                                                                    |

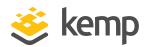

|                      | actions, non-repeating actions, and some actions being executed starting 'today' instead of the configured start date.                                                           |
|----------------------|----------------------------------------------------------------------------------------------------|
| KTS-3878<br>KTS-4009 | Made various changes to the UI and API to improve UI performance.                                                                                                    |
| KTS-3525             | Fixed an issue that in some cases caused re-activating a LoadMaster via ASL on Kemp 360 Central to fail when a different license is chosen than the current license.             |
| KTS-3130             | Fixed issues in the UI where unavailable devices or HA Shared IP devices could be selected for operations on the system configuration page that are not allowed on such devices. |

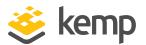

Version 1.21 of Kemp 360 Central was released in January 2018 and is a feature and bug-fix release. It contains the features, resolved issues, and known issues described in the following subsections.

#### 3.1 New Features

Time and Date Configuration and Visibility

The **Settings and Configuration > Date and Time** UI allows you to:

- Configure up to 3 NTP servers to synchronize the system date and time. You can use an IP address, an FQDN, or the name of a public NTP time server (e.g., pool.ntp.org).
- Provide credentials to use with NTPv3 servers that require authentication.
- Manually set the date and time. Note that making manual changes to date and time is strongly discouraged due to the potential for negative consequences on system operation.

#### Also note the following:

- The time zone used in the UI is the same as that used by the client browser you are using to
  access the UI which is usually set in the system setting for the device on which the browser
  is running.
- The current date, time, and time zone are displayed in the upper right corner of the Kemp 360 Central UI's blue banner.
- On upgrade and in a new deployment, NTP is enabled by default. The default NTP time server used is pool.ntp.org.
- On most UI screens, like Monitoring and Graphs, data is presented in the local time zone.
   The notable exception is the Repository > Logging page, which uses UTC to display logs from managed devices.
- On upgrade, existing scheduled actions will be unaffected and will continue to execute at the originally configured time.

#### 3.2 Issues Resolved

| ID       | Description                                                                                                    |
|----------|----------------------------------------------------------------------------------------------------|
| KTS-3451 | Fixed an issue where the devices.csv file in a downloaded MELA Report could not be opened due to a file type mismatch. |

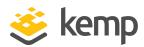

| KTS-3413 | Fixed an issue that caused an ASL activated unit to be unable to negotiate certificate authentication immediately upon being added, until the next hourly or manual configuration poll.                 |
|----------|----------------------------------------------------------------------------------------------------|
| KTS-3197 | Fixed an issue where killing an ASL activation from the LoadMaster side would not remove the device from the network tree on Central, because of a polling conflict.                                    |
| KTS-3123 | Fixed an issue where adding a LoadMaster to Central and then activating an ASL license from the newly added LoadMaster did not change the network tree icon for the device to a (blue) LoadMaster icon. |

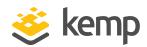

Version 1.20 of Kemp 360 Central was released in December 2017 and is a bug-fix release. It contains the resolved and known issues described in the following subsections.

### 4.1 Issues Resolved

| ID       | Description                                                                                                    |
|----------|----------------------------------------------------------------------------------------------------|
| KTS-3981 | Security: Updated the system Python component to address security vulnerabilities (CVE-2017-1000158 / USN-3496-3).                             |
| KTS-3905 | UI/UX: Enhanced the performance of the Dashboard WAF Summary.                                                                                  |
| KTS-3859 | AWS Platform: Updated system components to fix deployment issues in AWS.                                                                       |
| KTS-3858 | Reporting: Fixed an issue that caused the 'Event Type' column in MELA reports to break the layout of the ASL activations table.                |
| KTS-3854 | UI/UX: Fixed issues associated with improper display of network tree icons during a managed device reboot.                                     |
| KTS-3839 | UI/UX: Addressed issues with data display in the Dashboard WAF Summary.                                                                        |
| KTS-3833 | Azure Platform: Updated the system Azure Agent component to the latest release.                                                                |
| KTS-3819 | UI/UX: Fixed issues associated with improper display of network tree icons during a reboot of the HA Shared IP device in a LoadMaster HA Pair. |
| KTS-3740 | LoadMaster HA Pairs: Fixed validation issues in the LoadMaster HA Pair add screen when the same IP is chosen for HA1 and HA2.                  |
| KTS-3580 | RBAC: Fixed an issue with permissions where a user with write access on system configuration but read access on                                |

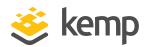

|          | service configuration can't perform any system configuration operation (such as rebooting a managed device).                                                                                               |
|----------|----------------------------------------------------------------------------------------------------|
| KTS-3505 | UI/UX: Returned UI functionality from previous releases where a 'Read-Only' indicator is included in the blue banner when a device to which the user has only read access is selected in the network tree. |
| KTS-3142 | Reporting: Improved error returns and expanded the amount of information logged for reports for both success and failure conditions.                                                                       |
| KTS-3141 | Reporting and RBAC: Fixed an issue where the devices available for selection during report creation are filtered according to the user's permission settings.                                              |

12

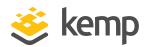

Version 1.19 of Kemp 360 Central was released in November 2017 and contains the new features, resolved issues, and known issues described in the following subsections.

#### 5.1 New Features

#### Monitoring LoadMasters in HA Mode

A new device type, LoadMaster HA Pair, creates a relationship in Central between two LoadMasters that are configured into HA mode to provide high availability services. This allows you to more effectively monitor the status and configuration of services across the high availability pair.

For more information, see the Appendix: Quick Start for Monitoring LoadMaster HA.

Support Added for Multiple Devices with the Same IP Address, Unique Ports

In previous releases, a unique IP address must be specified on device creation, regardless of the port specified. With Version 1.19, you can now create a new device that uses the same IP address as an existing device, as long as you specify a unique port for the new device.

#### Upgrade UI Enhancement

The upgrade process has been updated to prevent the user from navigating away from the upgrade screen before the upgrade is complete and the system reboots. This will prevent issues seen in previous releases where navigating around the UI during the upgrade process could result in unexpected results.

#### Improved MELA Reports

The design of the printed reports for MELA deployments (Settings and Configuration > Metered Licensing Management) has been updated to provide better readability and an improved layout.

#### Support for KVM and Xen Hypervisors

A new system image is provided with this release that can be installed and run under either the KVM or Xen hypervisors. These new images support the full range of Kemp 360 Central features supported on current platforms.

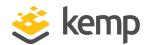

### 5.2 Issues Resolved

| ID                   | Description                                                                                                    |
|----------------------|----------------------------------------------------------------------------------------------------|
| KTS-3654             | Fixed an issue that could cause scheduled actions to be executed at the wrong time, or not at all, depending on the difference between UTC and the local browser time when the action was scheduled.                                                                   |
| KTS-3584<br>KTS-3580 | New users with write permission on the system configuration cannot perform some actions, such as firmware upgrade, template upload, and backup. This issue has been fixed.                                                                                             |
| KTS-3578             | The ASL Server has been enhanced to provide better audit and debug logging for ASL license activation and other ASL related events.                                                                                                    |
| KTS-3568             | Fixed an issue that caused a scheduled action that should have been performed once to be executed daily.                                                                                                    |
| KTS-3566             | Fixed an issue that could cause a scheduled action's status to go unrecorded.                                                                                                    |
| KTS-3563             | Reports are only delivered to the first recipient if multiple recipients are specified. This issue has been fixed.                                                                                                    |
| KTS-3529             | An internal status processing issue can result in Real Server status on F5 devices being updated only when there is a configuration update on the F5 unit. [This issue does not affect other 3 <sup>rd</sup> party devices or LoadMaster.]                             |
| KTS-3502             | Fixed an issue in the Application Health widgets where the displayed status is not being shown correctly for some period of time after a status change occurs.                                                                                                    |
| KTS-3440             | If invalid credentials are specified for a device, a critical-level message is written to the log and a corresponding email alert is sent every minute. This should only happen once, when the device goes from a previously authorized state to unauthorized. To work |

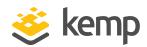

|                      | around this issue, edit the device definition on Central and supply the correct credentials for the device (or remove the device).                                                                            |
|----------------------|----------------------------------------------------------------------------------------------------|
| KTS-3381             | When a manual configuration poll is requested from the Monitoring page of a device, two identical emails may be sent when a critical condition occurs (such as device going down). This issue has been fixed. |
| KTS-3344             | Addressed an issue in Central that caused under-<br>reporting of the WAF event statistics displayed in the<br>Dashboard, when compared to the statistics seen in the<br>LoadMaster WUI.                       |
| KTS-3331<br>KTS-3153 | Under certain conditions, the Monitoring page displays gray-colored graphs with incoherent labels. This bug has been fixed.                                                                                   |
| KTS-3321             | Fixed an issue that caused the copy or move of a Virtual Service (VS Motion Migrate) to a unit that is ASL-activated to fail.                                                                                 |
| KTS-3230             | Improved Central's management of user logins created on LoadMaster, so that Central will never have more than one login for its use on LoadMaster.                                                            |
| KTS-3222             | Enhanced the validation performed on the user-<br>supplied SSH key file for xroot login to disallow a key<br>that is not in the correct format.                                                               |
| KTS-2672             | Setting Virtual Service persistence to 'none' from Central has no effect; the setting remains unchanged on LoadMaster. This bug has been fixed.                                                               |
| KTS-2646             | Under certain circumstances, the Dashboard<br>Connections widget does not display correct data. This<br>bug has been fixed                                                                                    |
| KTS-2511             | Central has been modified to no longer change the Message of the Day on a LoadMaster when it is added to Central.                                                                                             |
|                      |                                                                                                    |

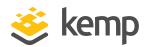

Version 1.18 of Kemp 360 Central was released in September 2017 and contains the new features, resolved issues, and known issues described in the following subsections.

#### 6.1 New Features

#### **ASL Personal Inventory**

Kemp 360 Central has been enhanced to support the ASL Personal Inventory feature for LoadMasters that are licensed using the ASL Activation feature. This has several major impacts on activating a license from LoadMaster:

When LoadMaster contacts Central to activate a license, Central sends a list of available licenses to LoadMaster so that the administrator can choose which license they want to use. LoadMasters can also re-activate and choose a different license than the one originally chosen.

Central is no longer restricted to issuing licenses only to LoadMasters running on the same hypervisor platform. Licenses for LoadMasters running on any supported platform (VMware, Azure, AWS, etc.) can be activated from a single Central deployment, regardless of the platform on which Central is deployed.

Central tracks activations directly and enforces licensing limits, so that there's no need for the LoadMaster to contact the Kemp licensing server directly.

#### Network Selection on Device First Contact

In previous releases, Central only performed automatic placement of a device into the network tree if it was added from the **Welcome** page and immediately contacted. This has the consequence that, if contact on addition is unsuccessful, the device is moved to the **Unmanaged Devices** node; at some later time, upon successful contact, it would be placed at the bottom of the network tree.

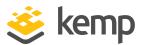

The user would have to manually place the device into the network tree by editing the device and choosing from among matching networks, or creating a new network in which to place it.

In V1.18, automatic placement into a network is performed whenever a device is contacted for the first time, and regardless of whether it is added via the **Welcome** page or the add icon (+) at the bottom of the network tree.

#### **Enhanced Cloud Public IP Address Support**

Public IP address support for cloud ADCs has been enhanced to remove the possibility of the device being automatically re-added by Kemp 360 Central using the device's internal IP address.

#### Enhanced Error Handling for Certificate Authentication

Certificate Authentication negotiation has been enhanced to handle connection errors as well as HTTP errors. Connection errors are now returned to the user and logged to improve the ability to troubleshoot connectivity issues when setting up certificate authentication.

### Manual Configuration Update for 3<sup>rd</sup>-Party Devices

The ability to manually request a configuration update for a device has been extended to non-LoadMaster devices (F5, NGINX, AWS, HAproxy). The button to request an update appears on the Monitoring tab for these devices. Note that, for LoadMasters, the button has been moved from the System Configuration tab to the Monitoring tab, to be consistent across all device types.

#### 6.2 Issues Resolved

| ID       | Description                                                                                                    |
|----------|----------------------------------------------------------------------------------------------------|
| KTS-3443 | Fixed an issue that caused modifying both the IP and port of a device at the same time to fail.                                                                                       |
| KTS-3433 | Fixed issues displaying the Open Source Licensing page in the UI.                                                                                                    |
| KTS-3429 | Creating a new one-time scheduled action (selecting 'Never' for the 'Repeat' parameter) returns an error complaining that a required parameter is not set. This issue has been fixed. |
| KTS-3426 | Modified the dashboard Device Health and Log Summary widgets to more clearly indicate the at-a-glance status.                                                                         |
| KTS-3398 | When upgrading to V1.17 or a later version from a version                                                                                                    |
|          | widgets to more clearly indicate the at-a-glance status.                                                                                                    |

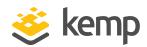

| ID       | Description                                                                                                    |
|----------|----------------------------------------------------------------------------------------------------|
|          | prior to V1.17, licensing information for LoadMasters will not display the Time Zone with the license dates. This will cause the licensing widget to not contain any data directly after the upgrade and will also cause licensing information displayed on the System Configuration tab to be displayed without any time zone. This issue has been fixed. |
| KTS-3389 | Moving or copying a service from one LoadMaster to another using Kemp 360 Central can fail if the target LoadMaster is using basic authentication and the source LoadMaster is using certificate authentication. This issue has been fixed.                                                                                                    |
| KTS-3307 | If you configure SMTP settings to use a 'Connection Security' setting of 'None', click the Send Test Email' button, and then the connection test fails you may be unable to change the 'Connection Security' setting afterwards. This issue has been fixed.                                                                                                |
| KTS-3153 | Fixed issues that caused graphs to be rendered without color (i.e., in gray).                                                                                                    |
| KTS-3121 | If a device under the 'Unmanaged Devices' node is edited and saved, and the device cannot be contacted directly after editing, this can cause the unmanaged device to be moved to the bottom of the network tree, and the icon to change to a 'down' (red) icon, instead of the unmanaged device icon. This issue has been fixed.                          |
| KTS-2935 | Fixed issues that caused some default LoadMaster VS options to be displayed incorrectly on Central.                                                                                                    |
| KTS-2896 | Fixed API issues that caused a non-admin user to be automatically added to a custom group.                                                                                                    |
| KTS-1900 | Fixed an issue where setting a health check URL with query parameters did not synchronize properly to LoadMaster.                                                                                                    |
| KTS-1825 | Fixed issues associated with being unable to delete custom headers in a health check. This issue is fixed for all                                                                                                    |

18

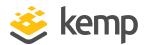

| ID       | Description                                                                                                    |
|----------|----------------------------------------------------------------------------------------------------|
|          | LoadMaster releases 7.1.35.4 and above.                                                                                               |
| KTS-1814 | Fixed an issue where adding a UDP protocol VS from Central resulted in spurious errors (the VS was created on the target LoadMaster). |

19

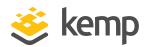

Version 1.17 of Kemp 360 Central was released in August 2017 and contains the new features, resolved issues, and known issues described in the following subsections.

#### 7.1 New Features

#### **LoadMaster Authentication Options**

The Add Device and Edit Device forms for LoadMaster have been enhanced to include a new setting for Authentication. By default, Kemp 360 Central will try to negotiate certificate authentication for those LoadMasters that support it. Starting with this release, you can now edit the Authentication setting so that the unit uses basic authentication and does not attempt to establish certificate authentication.

Please note that certificate authentication is available in LoadMaster OS releases 7.1.35 and above; earlier releases can only use basic authentication. If a LoadMaster is running 7.1.34 or below, you will not be able to set certificate authentication for that LoadMaster.

### Adding 3<sup>rd</sup> Party Devices on the First Time Login / Welcome Screen

The **About & Help > Welcome on Board** screen – which is also displayed on first time login to the device -- has been enhanced to allow addition of any third-party device type (AWS ELB, F5, HAproxy, NGINX), in addition to LoadMaster.

#### Graphs Moved from Monitoring Page to New Graphs Page

With many devices and/or virtual services, the **Monitoring** page in previous releases could become cluttered and long due to the amount of data being displayed. To address this issue, the graphs formerly displayed at the bottom of the **Monitoring** page have been moved to a new **Graphs** tab. In addition, all three graphs now use the same horizontal width/scale so that time-based comparisons between the graph data are easier to visualize.

#### Performance Enhancements

Various internal subsystems have been modified to improve the responsiveness of the UI and the overall performance of Kemp 360 Central. As a consequence of these changes, Kemp 360 Central is now capable of hosting a maximum of 150 managed devices and 2850 resources them (Virtual Services, SubVSs, and Real Servers). This is double the recommended maximum capacity in the V1.14 release.

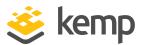

Part of the performance work involved splitting the mechanisms used to gather status and configuration changes from managed devices into two asynchronous cycles:

- Availability status of managed devices and the load balancing objects defined on them (Virtual Services, SubVSs, and Real Servers) is updated every minute.
- **Configuration status** of managed devices and the objects defined on them is updated every 60 minutes. Please note the following:
  - If the configuration change is made from Kemp 360 Central, the change is reflected immediately in the Kemp 360 Central UI.
  - For LoadMaster devices, you can also request an immediate configuration update using the **Request Update** button found on the LoadMaster's **System Configuration** tab. [This functionality will be made available for third-party devices in a future release.]

### 7.2 Issues Resolved

| ID                   | Description                                                                                                    |
|----------------------|----------------------------------------------------------------------------------------------------|
| KTS-3405             | Closed a security vulnerability (CVE-2016-9877) that could allow a malicious user to obtain unauthorized access.                                                                                                    |
| KTS-3310<br>KTS-3313 | Issues with icon rendering in multiple release of Safari and text box rendering in Safari 9.1 have been resolved.                                                                                                    |
| KTS-3259             | Fixed an issue with uploading templates to a LoadMaster where the cancel button on the confirm dialog did not cancel the action.                                                                                                    |
| KTS-3228             | Fixed issues with certificate authentication caused by a mismatch of the character set used between Kemp 360 Central and LoadMaster.                                                                                                    |
| KTS-3182             | Addressed an issue in the Reporting interface where no data point was plotted on graphs if no data was collected, while '0' was reported in the accompanying tables. Now, graphs will also display a data point of '0'.                          |
| KTS-3128             | Fixed various issues with certificate authentication to LoadMasters. Note that addressing some of these issues will require upgrading LoadMaster to either the latest LTS image (7.1.35.4 available in August) or 7.2.40 (available in October). |
| KTS-3103             | Fixed various errors with Metered Licensing (MELA) deployments:                                                                                                    |

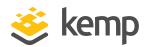

| ID       | Description                                                                                                    |
|----------|----------------------------------------------------------------------------------------------------|
|          | <ul> <li>MELA report contains errors and no data.</li> <li>Discrepancies between the printed and emailed MELA report data.</li> <li>Issues with re-trying the MELA report upload.</li> <li>The 'grace period' for MELA units not contacting Kemp does not get reset at appropriate times.</li> <li>MELA reports show device numbers with no way of connecting report data to customer devices.</li> <li>MELA report for two consecutive months contains duplicate data.</li> <li>Response from Kemp licensing server causes unexpected errors.</li> </ul> |
| KTS-3091 | Fixed an issue in the network tree where sub-networks did not sort correctly within the containing network.                                                                                                    |
| KTS-3067 | Added to the About & Help > About page a link to display licenses for all the Open Source Software (OSS) incorporated into Kemp 360 Central.                                                                                                    |
| KTS-3037 | Fixed an issue in the System Configuration pages where enabled check boxes stay selected even after an operation (e.g. a backup) has been completed. Check boxes are now returned to their default state after completion.                                                                                                    |
| KTS-3021 | Fixed an issue that prevented SPLA-enabled images of LoadMaster with 'unlimited' licenses from being added to Kemp 360 Central.                                                                                                    |
| KTS-3020 | Fixed an issue that prevented adding a LoadMaster in certain situations where multiple network interfaces were defined on the LoadMaster, but not all of them were configured.                                                                                                    |
| KTS-3000 | Moved MELA reports from temporary storage to another location to address MELA reporting errors. On upgrade, messages like the following will be received, one for each report that has been moved:  CRITICAL A scheduled report has been identified that will no                                                                                                    |

kemp.ax

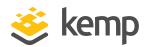

| ID       | Description                                                                                                    |
|----------|----------------------------------------------------------------------------------------------------|
|          | exists. This report has been removed from the system: Usage<br>Report for Kemp 360 Central v1.14.0.1536 May 2017 SN<br>xxxxxxxxxxx                                        |
|          | If you experience any issues with MELA reporting, please contact Kemp support and include these messages in your communication. Otherwise, these messages can be ignored. |
| KTS-2773 | Added a confirmation step to various System Configuration operations (e.g., backup and restore) before beginning the operation.                                           |
| KTS-2705 | Fixed a possible security issue with logins, where and a user with 'write' permission could change the admin user's credentials.                                          |
| KTS-2456 | Fixed an issue that caused third-party security scanning tools to report that MySQL accounts on Kemp 360 Central were configured insecurely.                              |

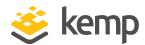

Version 1.15 of Kemp 360 Central was released in May 2017 and contains the new features, resolved issues, and known issues described in the following subsections.

#### 8.1 New Features

#### **Device Assessment Reports**

The new **Settings and Configuration > Reporting** page allows you to print ad-hoc and scheduled reports for selected devices. The reports contain a graphic and tabular summary of the devices' performance over the time period selected for the report.

The report is created as a PDF file and can either be downloaded directly or sent via email to a specified list of recipients.

Previously scheduled reports are tracked in the UI and can be modified.

#### **Unmanaged Devices Node**

In previous releases, devices added to Kemp 360 Central that could not be successfully contacted were added to the bottom of the network tree, outside of any network. A new node to contain these devices, name **Unmanaged Devices**, now appears at the top of the network tree. If there are no unmanaged devices, the node does not appear.

Once Kemp 360 Central successfully logs into an unmanaged device, it is moved out of the **Unmanaged Devices** node and placed in the appropriate network based on its IP address.

#### **Device Icon Legend**

A legend describing all the icons used in the network tree has been added to the bottom of the left frame, to the right of the controls uses to add, delete, and edit networks and devices.

#### 8.2 Issues Resolved

| ID       | Description                                                                            |
|----------|----------------------------------------------------------------------------------------|
| Various  | Made a number of minor updates throughout the UI to improve usability and consistency. |
| KTS-1558 | Fixed issues that prevented adding a LoadMaster with a                                 |

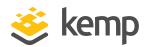

| ID                   | Description                                                                                                    |
|----------------------|----------------------------------------------------------------------------------------------------|
|                      | password containing special characters (e.g. "#").                                                                                                    |
| KTS-2552             | Fixed issues in the MELA management UI where a report date in the future could be selected, resulting in an error when a report is created.                                                                                                    |
| KTS-2927             | Fixed issues observed displaying the Dashboard with a reduced screen width.                                                                                                    |
| KTS-2928             | The Tiered Subscription UI has been enhanced to allow the user to sort the table of licenses by either IP Address (default) or Expiration Date. Only data for active LoadMasters is displayed; if the LoadMaster is down or has never been contacted, no licensing information is displayed for that unit.                                                                                                    |
| KTS-2992             | Upgrading the Kemp 360 Central firmware can no longer be performed by downloading an online image using the UI. The online upgrade option has been removed from the Firmware Management page. Instead, download the image from the <a href="Kemp Support Site">Kemp Support Site</a> to your local system and use the Firmware Management controls to upload the image to Kemp 360  Central for installation. The table will be updated automatically as device availability changes over time. |
| KTS-3015             | Fixed a timeout issue where a newly added LoadMaster can be erroneously marked as unreachable when it is first added, even though the device is available and responsive.                                                                                                    |
| KTS-3016<br>KTS-3019 | Fixed issues where a failure to retrieve licensing information from a LoadMaster would result in that LoadMaster being treated as down by Kemp 360 Central.                                                                                                    |
| KTS-3017             | Fixed an issue that resulted in basic authentication credentials being included in debug log messages.                                                                                                    |

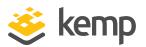

Version 1.14 of Kemp 360 Central was released in March 2017 and contains the new features, resolved issues, and known issues described in the following subsections.

### 9.1 LMOS Version Support

With Version 1.14, Kemp360 Central officially supports managing LoadMasters running LMOS Version 7.1.34, or a later release. Earlier releases can still be managed with Kemp360 Central, but for full support you should upgrade to at least Version 7.1.34. Note that older LMOS releases will experience the following operational limitations:

- LMOS releases prior to 7.1.34 do not report network interface information & statistics. Because of these and other limitations present in LMOS, Kemp360 Central will perform optimally in a configuration of 50 devices or fewer running releases prior to 7.1.34.
- In addition, LMOS releases prior to 7.1.30b report fewer overall statistics.

### 9.2 System Sizing Limitations

In general, Kemp360 Central version 1.14 will work optimally with a configuration of up to 75 managed devices (whether they are LoadMaster or third-party ADCs, or a mix). The maximum number of managed devices that can be monitored with good UI performance also depends on the number of underlying resources (Virtual Services, SubVSs, and Real Servers) being monitored on each ADC, which is limited in this release to up to 1425 resources total across all managed devices. If concurrent users log in to Kemp360 Central, system performance will be affected and users will see increased rendering times in the UI. System scalability will be improved in subsequent releases.

The above limitations assume that all LoadMasters are running version 7.1.35 of the LMOS software, or a later version. See the section **LMOS Version Support**.

#### 9.3 New Features

#### Kemp 360 Central High Availability

Version 1.14 contains a beta release of High Availability (HA) for Kemp 360 Central. With this release, the following functionality is provided:

 Two instances of Kemp 360 Central can be configured into an HA pair, using the controls located under Settings and Configuration > HA Configuration in the user

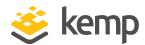

interface. [If you are using Metered / ASL Licensing, please contact Kemp to discuss HA support.]

- With respect to failover, the two Kemp360 Central HA instances participate in a Master/Slave relationship:
  - One system is designated the Preferred Master unit, and this unit should be configured first. Whatever configuration exists on this unit when it is configured into HA mode will be propagated to the other unit (the Preferred Slave).
  - If the Preferred Master unit becomes unavailable, the Slave unit assumes the Master role.
  - Once the Preferred Master is available again, it will automatically re-assume the Master role (i.e., fail-back to the Master role, and the other unit will assume the Slave role again).
- With respect to the data managed by Kemp360 central, the two units cooperate as follows:
  - Configuration changes made on either Kemp360 Central instance are reflected in the configuration and communicated to the other host.
  - Both of the Kemp360 HA instances collect system logs from managed devices.
     Therefore, each LoadMaster in the configuration will have both Kemp360
     Central HA units as syslog targets.
  - Only the Master unit collects and generates statistics; the Master unit periodically forwards statistics to the Slave unit.

Please note that when configuring two Kemp360 Central instances into HA mode in this release, both units need to have at least one network defined for the initial synchronization to complete successfully.

Remember: Once the two units are initialized into HA mode, the configuration of the Preferred Master will be propagated to the Preferred Slave, and the Preferred Slave's configuration will be overwritten. After initial synchronization has completed changes will be propagated in both directions.

#### LoadMaster Licensing & Tiered Subscriptions Summary

Kemp360 Central has been updated to provide a summary of LoadMaster traditional and tiered subscription licensing, so that Kemp360 Central administrators can quickly identify LoadMasters that are approaching or have passed a license-related expiration date.

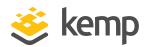

A new Global Dashboard application, Non-Local Licenses and Subscriptions, reports the number of LoadMasters that have licenses or subscriptions that have expired or that are about to expire in 7, 30, or 60 days. These LoadMasters have been licensed using either legacy licenses or the latest tiered subscription based licenses. [Note: licenses activated via the Kemp360 Central Activation Server Local (ASL) feature are reported in a separate Local Licensing dashboard application.]

Clicking on Non-Local Licenses and Subscriptions opens a new Licensing table on the All Networks > System Configuration page. This table lists the IP Address, Name, License or Subscription, and Expiration date for all managed LoadMasters. If a license or subscription is expired, it is displayed in red text.

LoadMasters with legacy licenses will have one entry in the table. LoadMasters licensed with tiered subscription based licenses will have one entry for the license type (Standard, Enterprise, or Enterprise +) and additional entries for each subscription.

#### 9.4 Issues Resolved

| ID                   | Description                                                                                                    |
|----------------------|----------------------------------------------------------------------------------------------------|
| Various              | Improved UI performance through a number of internal changes. See <b>System Sizing Limitations</b> for sizing recommendations for best UI performance.                       |
| KTS-2942             | Improved usability of the default state of the backup and restore configuration page.                                                                                        |
| KTS-2936             | Fixed an issue in System Configuration where choosing Rebooting Selected reboots all devices instead.                                                                        |
| KTS-2930<br>KTS-2155 | Fixed issues that caused the Monitoring page network traffic graphs to display larger values than expected, either in the graph or in the tooltips for specific data points. |
| KTS-2906             | Improved usability of the UI by displaying a progress bar when a large amount of data is being loaded.                                                                       |
| KTS-2849             | Fixed a configuration issue that occurred when setting the persistence method to none.                                                                                       |
| KTS-2848             | Fixed an issue in the UI Monitoring page where, in large configurations, messages reporting LoadMasters coming online repeatedly appear.                                     |

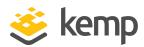

| ID       | Description                                                                                                    |
|----------|----------------------------------------------------------------------------------------------------|
| KTS-2772 | Fixed a UI issue where clicking the Reboot All button in the UI did not reboot any devices.                                                                                     |
| KTS-2771 | Fixed UI rendering issues when listing templates with long names.                                                                                                    |
| KTS-2685 | Fixed an issue in the Add a Device page where the Network field is not properly pre-populated with the currently selected network.                                              |
| KTS-2670 | Fixed a UI issue where clicking the Delete SubVS button does not delete the SubVS.                                                                                              |
| KTS-2150 | Modified the date format used in various graphs and tables found under Settings and Configuration > Metered Licensing Management to consistently use the Year-Month-Day format. |
| KTS-1907 | SSL TPS and Connections graphs under certain circumstances display a -1 value on the Y-axis, instead of or below the 0 value.                                                   |

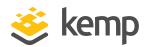

Version 1.12 of Kemp 360 Central was released in January 2017 and contains the new features, resolved issues, and known issues described in the following subsections.

#### 10.1 New Features

#### **Log Viewer Enhancements**

Click the **Global Repository** icon at the bottom-left corner of the UI to display the **Logging** page. From this page, you can search all the logs collected from all the devices that are managed by Kemp 360 and have been configured to send logs to Kemp 360. [LoadMaster, F5, NGINX, and HAProxy devices all support remote syslog; LoadMaster is configured automatically from Kemp 360 while the other devices must be configured manually.]

On the left, the time period for the log search can be set. Controls at right allow you to filter the logs for the selected time period by several new criteria:

- **Text:** Type in a simple text string (this was the only criteria supported in the previous release).
- Log Severity: Use the slider control to range of log message severities that you want to see in the search results.
- **Device IP:** To filter for a single IP address, select from a list of IP addresses for all devices managed by Kemp 360. The IP addresses are organized by device type (LoadMaster, F5, NGINX, HAProxy) then by IP address. If you select a device type, then only entries from all devices of that type will be searched (e.g., all LoadMasters or all F5 devices).
- Virtual Service IP: Select from a list of IP addresses for all virtual services managed by Kemp 360.
- Real Server IP: Select from a list of IP addresses for all real servers managed by Kemp 360.

#### Global Dashboard

A new global dashboard is added that displays key information such as device, infrastructure and application health in separate panes with clear indicators. The data presented includes:

- Device Health
- Top 3 utilization
- Local License Allocation
- Log Summary
- Virtual Service Status

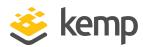

- Real Server Status
- Administratively Disabled Services and Servers
- WAF Statistics Summary
- Active Connections Summary

#### First Time User Login Experience Improvements

When logging into a newly deployed Kemp 360, the system now prompts you automatically to add your first LoadMaster device. You can add one or more LoadMasters, optionally populating the Kemp 360 Central SMTP (email) parameters from the LoadMaster being added.

#### Add Device Workflow and Network Tree Organization

The workflow for adding any device (LoadMasters and 3<sup>rd</sup>-party devices) now locates your device by default in the network with the smallest address space that contains the IP address you specified for the device. If the device cannot be successfully contacted upon adding it to Kemp 360, the device is located at the bottom of the network tree, and will be moved to its appropriate location in the tree once the unit has been contacted and its configuration read by Kemp 360.

After the device is added, the default device location in the network hierarchy can be changed by the administrator by editing the device configuration. The device will remain in that location until the administrator specifically modifies it.

#### Kemp 360 Backup and Restore

Click the **Settings and Configuration** icon at the bottom-left corner of the UI and then click **Backup** & **Restore** to display the **Backup** and **Restore** control panes. The backup archive created contains a complete copy of the current running configuration, including all managed devices, services, networks, and Kemp 360 settings. The backup archive is encrypted and password-protected, and is saved locally to the system from which you launched the Kemp 360 Central user interface.

Similarly, the restore facility allows you to upload a previously created Kemp 360 backup archive from your local system and overwrite the current Kemp 360 configuration using the information in the archive.

The backup and restore facility is intended for disaster recovery – the device on which a backup archive is restored is expected to be equivalent to the device on which the archive was created with respect to network configuration and licensing. Other restrictions apply to restore operations when:

- Restoring an archive created on a unit other than the one on which the archive was created.
- Restoring an archive to a newly provisioned device while the device on which the archive was created is still active.
- Restoring an archive that employs local licensing from a Kemp 360 ASL Activation Server.

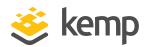

For more information, see the backup and restore documentation in the **Kemp 360 Central Feature Description**.

### 10.2 Issues Resolved

| ID                   | Description                                                                                                    |
|----------------------|----------------------------------------------------------------------------------------------------|
| KTS-2721             | Fixed an issue where requesting status from a LoadMaster running a release prior to 7.1.32 causes Kemp 360 to stop requesting status from all devices.                                   |
| KTS-2700             | Fixed an issue with graphs where a device becomes unavailable, but related graphs continue to display the last data values received from the device.                                     |
| KTS-2677             | Fixed an issue displaying multiple subnetworks on network Monitoring pages.                                                                                                    |
| KTS-2664             | Fixed a shell command injection issue in the UI.                                                                                                    |
| KTS-2549<br>KTS-1496 | Fixed an issue that caused the graph of locally licensed LoadMasters in the MELA report to omit valid activations.                                                                       |
| KTS-2490             | Fixed an issue with VS Motion where Kemp 360 returns an error message even though copying the virtual service succeeded.                                                                 |
| KTS-2489             | Fixed an issue where a LoadMaster is successfully added to Kemp 360 but its virtual services are not instantiated.                                                                       |
| KTS-2488             | Fixed an issue with access control groups where adding a group member resets group resources.                                                                                            |
| KTS-2487             | Fixed an issue where editing permission group details failed under certain circumstances.                                                                                                |
| KTS-2486             | Fixed an issue where adding, editing, or deleting a service or real server appears to succeed, but actually fails and causes the target LoadMaster to become inaccessible from Kemp 360. |
| KTS-2453             | Fixed an issue where editing a Real Server port instead adds another Real Server to the system, and the existing server is disabled.                                                     |

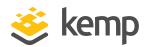

| KTS-2383 | Fixed a problem with VS motion where the user is unable to edit the VS alternate address before copying the VS, possibly resulting in duplicate IP addresses on the target unit.                                                                                                    |
|----------|----------------------------------------------------------------------------------------------------|
|          | Several issues related to wildcard ports on Virtual Services were present in previous releases:                                                                                                    |
| KTS-2229 | <ul> <li>A wildcard port specified when adding or modifying a<br/>VS returned an error.</li> </ul>                                                                                                    |
|          | •An existing VS on a LoadMaster added to Kemp 360 would not be instantiated on Kemp 360. •These issues have been fixed.                                                                                                    |
| KTS-2004 | Fixed an API issue where deleting a network without specifying an ID deletes all networks within the system.                                                                                                    |
| KTS-1997 | In previous releases, when editing an Access Control user group, the tree of resources (managed devices and services) displayed in the Edit Group pane shows the IP address of the resource. In this release, the display now shows the resource Nickname, if one exists; otherwise, it displays the resource IP address. |
| KTS-1860 | Usability: Modified the default scheduling period for rebooting a device from 'Daily' to 'None'.                                                                                                    |
| KTS-1823 | The UI-has been enhanced to include persistence in the settings for UDP protocol virtual services.                                                                                                    |
|          |                                                                                                    |

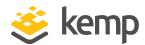

Refer to the sections below for details about the Kemp 360 Central version 1.9 features. Version 1.9 was released on 29<sup>th</sup> September 2016.

#### 11.1 New Features

#### 1. Local Authorization and User Access

This enables Kemp 360 Central users to be created with specific permissions to enable access to device management functions. Users can further be added to groups to aid control and access to the available device management functionality.

#### 2. Log Rendering

There is a new log display and filter functionality available in the Kemp 360 Central User Interface (UI).

#### 3. F5 BIG-IP Support

It is now possible to add/edit/remove F5 BIG-IP devices and visualize key traffic metrics and statistics from within the Kemp 360 Central UI.

#### 11.2 Feature Enhancement

1. Virtual Service heat maps have been removed.

#### 11.3 Issues Resolved

| ID       | Description                                                                                                   |
|----------|----------------------------------------------------------------------------------------------------|
| KTS-1877 | Fixed a UI issue where some input fields were not displaying correctly in Firefox.                            |
| KTS-1875 | Fixed an issue that was preventing the menus from expanding on the Welcome on Board screen on some occasions. |
| KTS-2001 | Fixed an issue with hover text on Firefox.                                                                    |

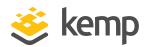

| KTS-1980 | Fixed an issue that was preventing a Virtual Service with a Real Server from being deleted after a second Virtual Service was added. |
|----------|----------------------------------------------------------------------------------------------------|
| KTS-1973 | Fixed an issue relating to the LoadMaster password field.                                                                            |
| KTS-1933 | Fixed an issue that was preventing a network from being deleted if LoadMasters and Virtual Services were present in that network.    |
| KTS-1920 | Fixed a synchronization issue between Kemp 360 Central and LoadMasters relating to health checks.                                    |
| KTS-1836 | Added a progress bar to the initial licensing screen.                                                                                |
| KTS-1809 | Fixed an issue that was causing the spinner to appear indefinitely after clicking the Apply button when editing the SMTP settings.   |
| KTS-1561 | Fixed an Application Program Interface (API) issue relating to editing reports.                                                      |
| KTS-1465 | Made improvements to the user change password field behavior.                                                                        |

35

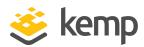

Refer to the sections below for details about the Kemp 360 Central version 1.8 features.

#### 12.1 New Features

#### 1. Virtual Service Motion

Provides customers the ability to migrate Virtual Services between LoadMaster devices that are being managed within Kemp 360 Central.

#### 2. Real Server Health Checks

Enhancing the Virtual Service configuration to facilitate LoadMaster Real Server Health Check configuration.

#### 3. AWS ELB

It is now possible to add/edit/remove AWS Elastic Load Balancing (ELB) and visualize key traffic metrics and statistics from the Kemp 360 Central User Interface (UI).

#### 12.2 Feature Enhancements

- 1. Enhancing the licensing capabilities to allow Kemp 360 Central be licensed using a condensed format licensing string for closed network environments.
- 2. Providing the ability to allow Kemp 360 Central access to the internet using HTTP(S) proxy.
- 3. Provision of confirmation step on device reboot.

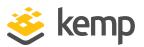

Refer to the sections below for details about the Kemp 360 Central version 1.7 features.

#### 13.1 New Features

1. System Updates

Providing the ability to perform an online (or offline) update of Kemp 360 Central firmware.

### 13.2 Feature Enhancements

1. Enhancing the licensing capabilities to allow Kemp 360 Central to be licensed offline.

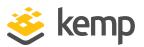

Refer to the sections below for details about the Kemp 360 Central version 1.6 features.

#### 14.1 New Features

1. Cert. based integration to LoadMaster

Enhanced integration with LoadMaster devices to use certificates.

Only available with LoadMaster v7.1.35 releases and above.

2. SSH Access Control

Allowing SSH access to Kemp 360 Central to assist with issue diagnosis and resolution

3. MELA Licensing

Providing alternative consumption models for Kemp customer base to facilitate flexibility in deploying large volumes of Virtual LoadMasters whilst maintaining control over their total cost.

#### 14.2 Feature Enhancements

There are no feature enhancements as part of this release.

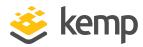

Refer to the sections below for details about the Kemp 360 Central version 1.5 features.

#### 15.1 New Features

#### 1. HAProxy

It is now possible to add/edit/remove HAProxy devices and visualize key traffic metrics and statistics from the Kemp 360 Central UI.

#### 2. NGINX

It is now possible to add/edit/remove HAProxy devices and visualize key traffic metrics and statistics from Kemp 360 Central UI.

#### 3. Public Cloud Certification

Kemp 360 Central has been certified in both Azure and AWS.

#### 15.2 Feature Enhancements

1. Checksums are now available (MD5/SHA) to ensure that all deliverables can be verified by customers.

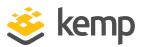

Refer to the sections below for details about the Kemp 360 Central version 1.4 features.

#### 16.1 New Features

#### 1. Virtual Service management

It is now possible to perform some Virtual Service management tasks, such as adding, removing and viewing basic properties.

#### 2. Virtual Service monitoring

Virtual Service status is now displayed.

#### 3. Usage files

Kemp 360 Central now gathers usage statistics which can be exported.

#### 4. Scheduling

It is now possible to schedule activities, such as reboots, firmware updates and backups.

#### 16.2 Feature Enhancements

- 1. It is now possible to configure the network options using the Kemp 360 Central console.
- 2. It is now possible to add, modify and delete SubVSs using Kemp 360 Central.
- 3. Enhancements have been made to the User Interface (UI).
- 4. Tooltip text has been added.
- 5. Security enhancements have been implemented.
- 6. Improvements have been made to the monitoring graphs.
- 7. Several styling enhancements have been made.
- 8. Navigation improvements have been made.
- 9. The Open WUI link is now hidden for the read\_only user.
- 10. A date selector has been added to the metrics data download option.

### Legacy Kemp 360 Central Release Notes

16 Version 1.4

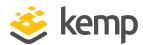

- 11. A pop-up message now appears before updating the Kemp 360 Central software asking if you want to continue with the update.
- 12. A warning pop-up message now appears if a LoadMaster with a firmware version older than 7.1-30b is being added.

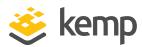

# 17 Upgrade Path to the Latest Release

The Kemp 360 Central firmware version is available on the **About** page, displayed by clicking on the question mark button on the bottom-left of the UI.

The following graphic summarizes the path that you need to follow to upgrade currently deployed Kemp 360 instances to the latest release.

| Version         | Upgrade Path                                                                                                    |
|-----------------|----------------------------------------------------------------------------------------------------|
| Pre-1.6         | Upgrade to V1.9 only. Contact Kemp Support to upgrade.                                                                                                    |
| 1.6             | Upgrade to V1.9 only. Contact Kemp Support to upgrade.                                                                                                    |
| 1.7<br>1.8      | Upgrade to <b>V1.9</b> only (see the following section).                                                                                                    |
| 1.9             | Upgrade to latest release is supported. Note that customers running a v1.9 image earlier than v1.9.0.1403 must upgrade to v1.9.0.1403 before upgrading to a later release. |
| 1.12 to<br>1.24 | Upgrade to latest release is supported.                                                                                                    |
| 1.25.2          | Latest release.                                                                                                    |

### 17.1 Upgrading from Versions 1.7 and 1.8 to Version 1.9

This section tells you how to upgrade from Kemp 360 Central Versions 1.7 and v1.8 to Version 1.9. Customers running Version 1.6 and below should contact Kemp support for upgrade instructions.

- 1. Contact Kemp support for the location of the Kemp 360 Central **v1.9.0.1403** patch and download the patch to the local system from which you access the Kemp 360 user interface.
- 2. Open the Kemp 360 Central UI and click the gear icon (**Settings and Configuration**) in the bottom-left corner.
- 3. Click Firmware Management.

### Legacy Kemp 360 Central Release Notes

#### 17 Upgrade Path to the Latest Release

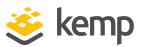

- 4. Click Select Firmware.
- 5. Browse to and select the Kemp 360 Central v1.9.0.1403 patch from your local system.
- 6. Click **Upload & Install**.
- 7. A message appears asking if you want to proceed with the update. Click **Continue** to proceed.
- 8. After the update, Kemp 360 Central reboots.

Once the above is complete, you can use the UI to upgrade to the latest firmware release.

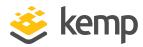

# Last Updated Date

This document was last updated on 14 March 2019.